## **Creating an Account**

Visit our website a[t https://www.webstaurantstore.com/](https://www.webstaurantstore.com/)

In the top right hand corner of the screen, select "register":

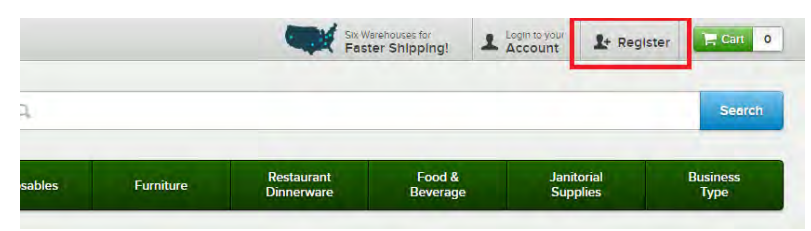

Complete the information on the "Create an Account" page and click "Complete Registration":

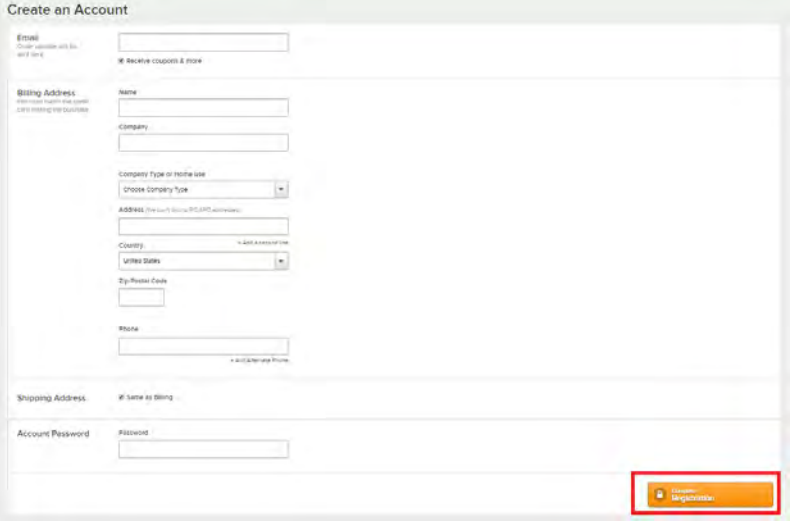

Once your account is set up, please contact your Franchisor or **contact me directly (717-392-7472 EXT 2048).** I will upgrade your account to our Platinum Program and assign myself as your dedicated rep. The platinum perks and my contact information will be located on your account dashboard page. Please feel free to reach to me with anyone questions!

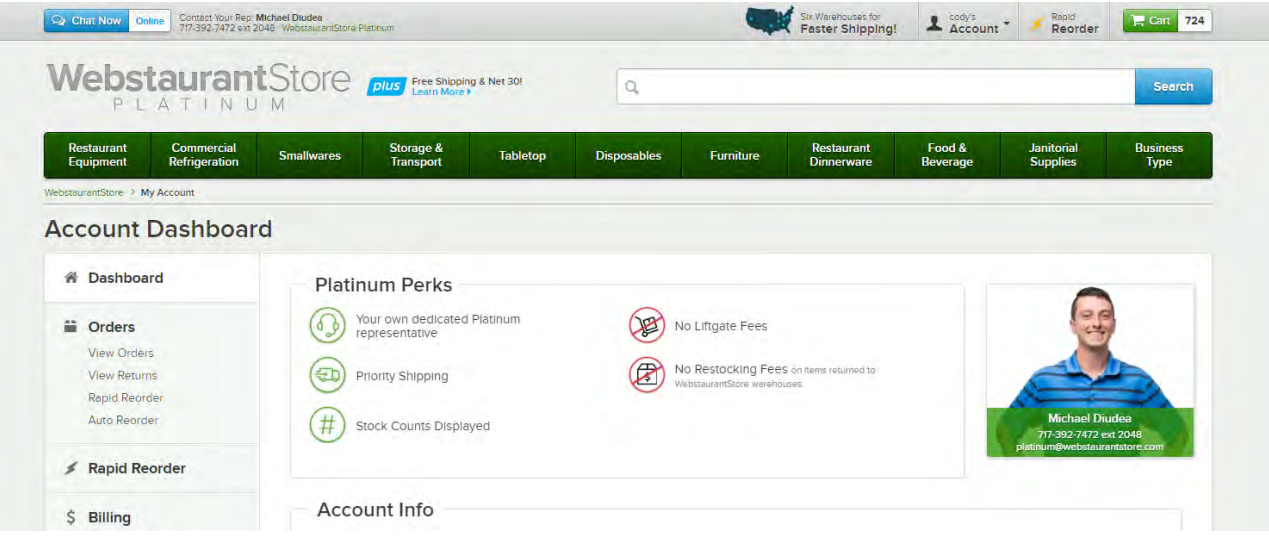